# Manual LILACS

A Biblioteca Virtual em Saúde (BVS) é um portal de fontes de informação em ciências da saúde, que se dirige às necessidades de informação técnico-científica de profissionais e estudantes da área. A interface da BVS está disponível gratuitamente em português, espanhol e inglês.

### Acesso

1. Para começar, abra a página https://lilacs.bvsalud.org/

## Pesquisa

2. Digite os termos a pesquisar em português, inglês ou espanhol na barra e clique na lupa. O sistema efetua a pesquisa no título, resumo e assunto dos artigos

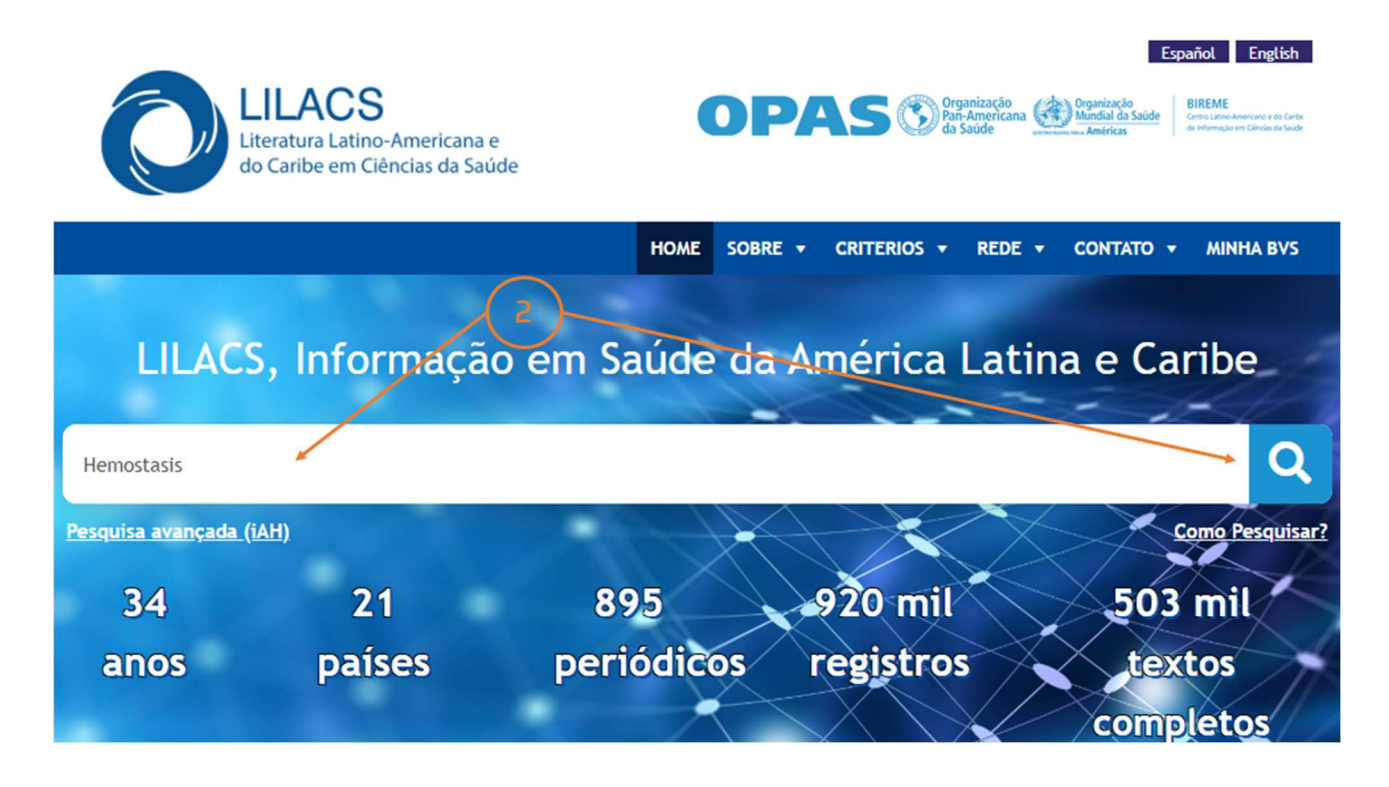

### 3. Tem vários filtros que permitem refinar a pesquisa

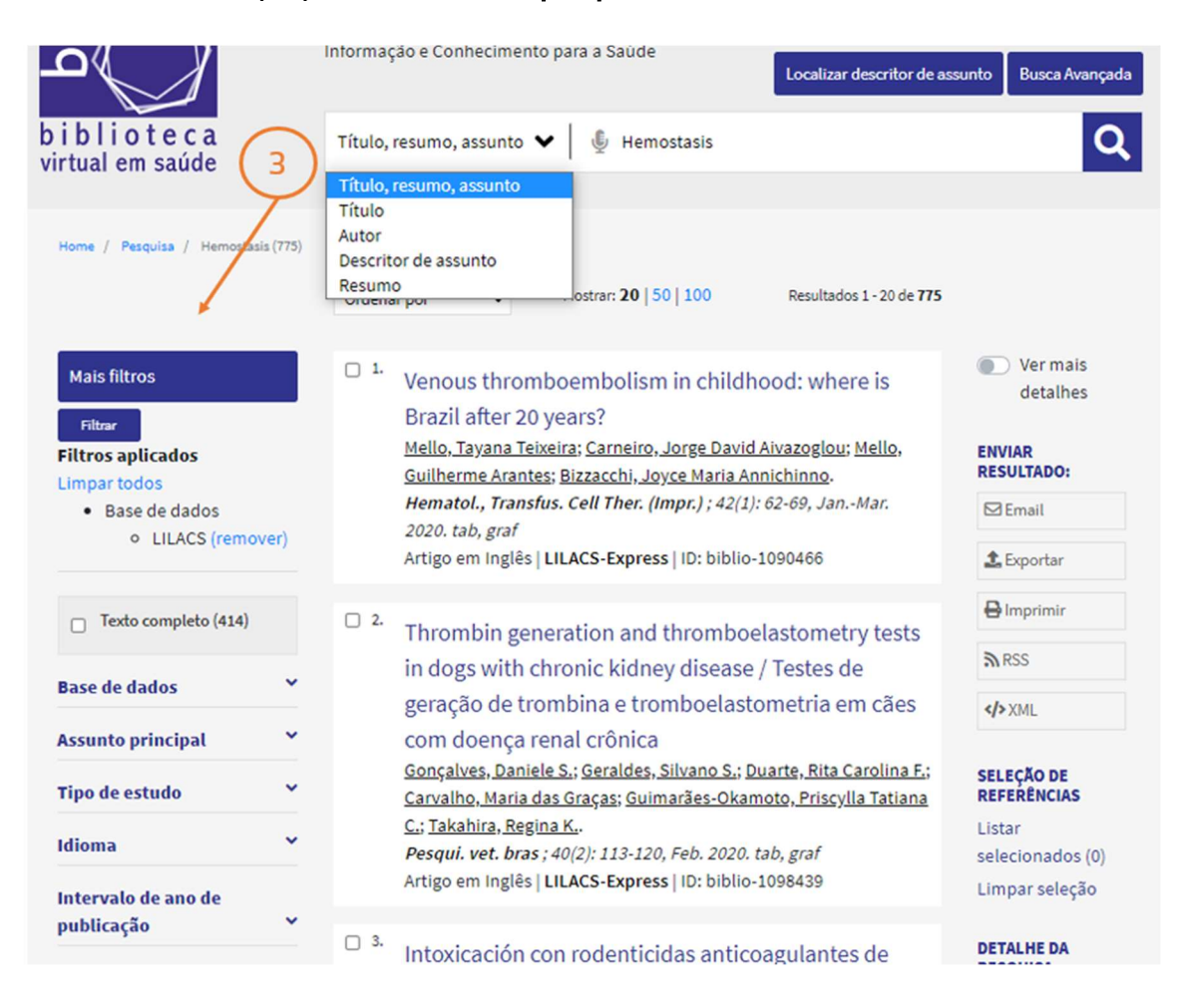

# Resultados

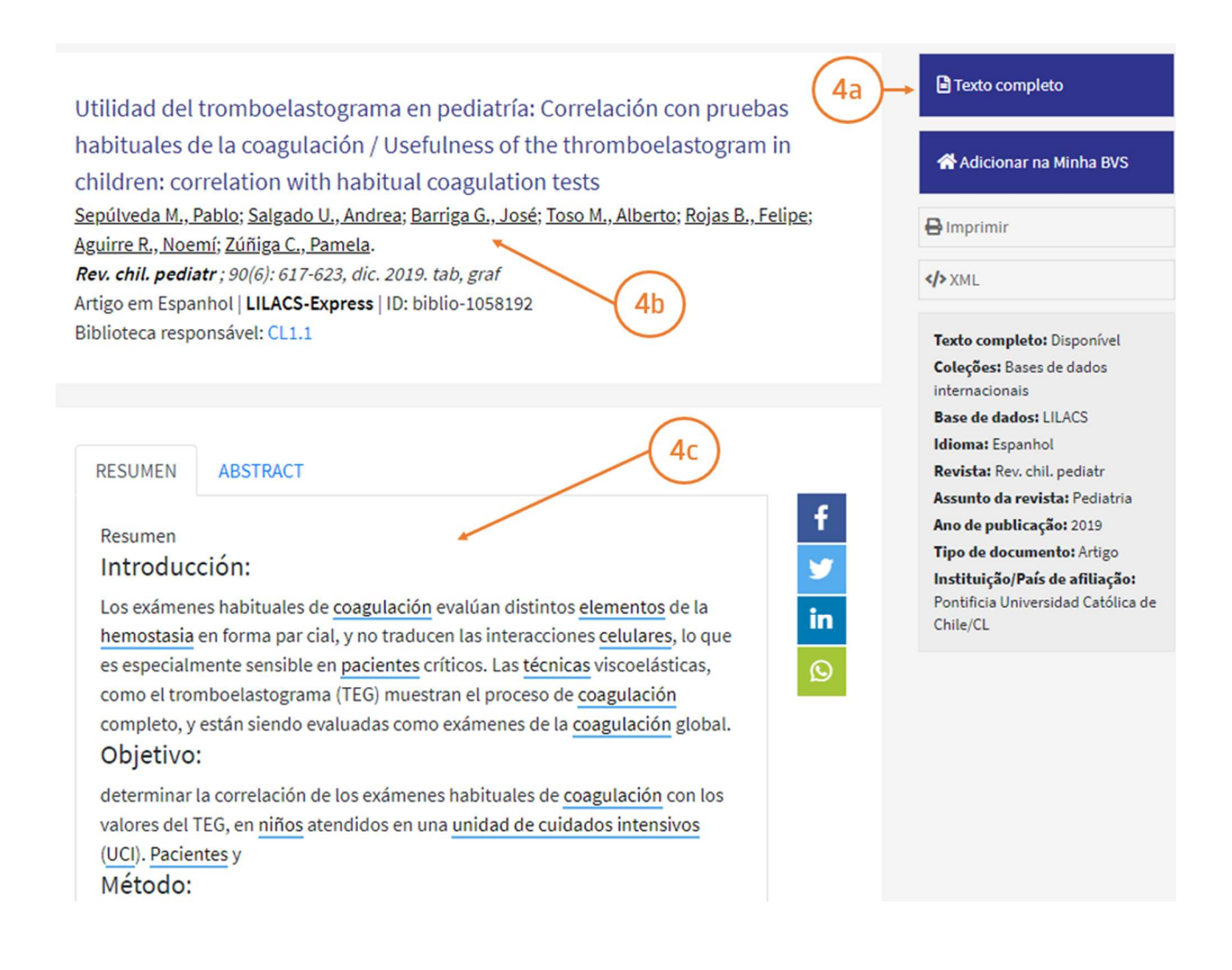

### 4. Depois de localizar o artigo, clique no título para

- a. Aceder ao texto completo do artigo
- b. Verificar quem são os autores
- c. Ter acesso ao resumo do artigo na língua original. Em alternativa, pode selecionar o abstract para ler em inglês

### 5. Acesso ao texto completo

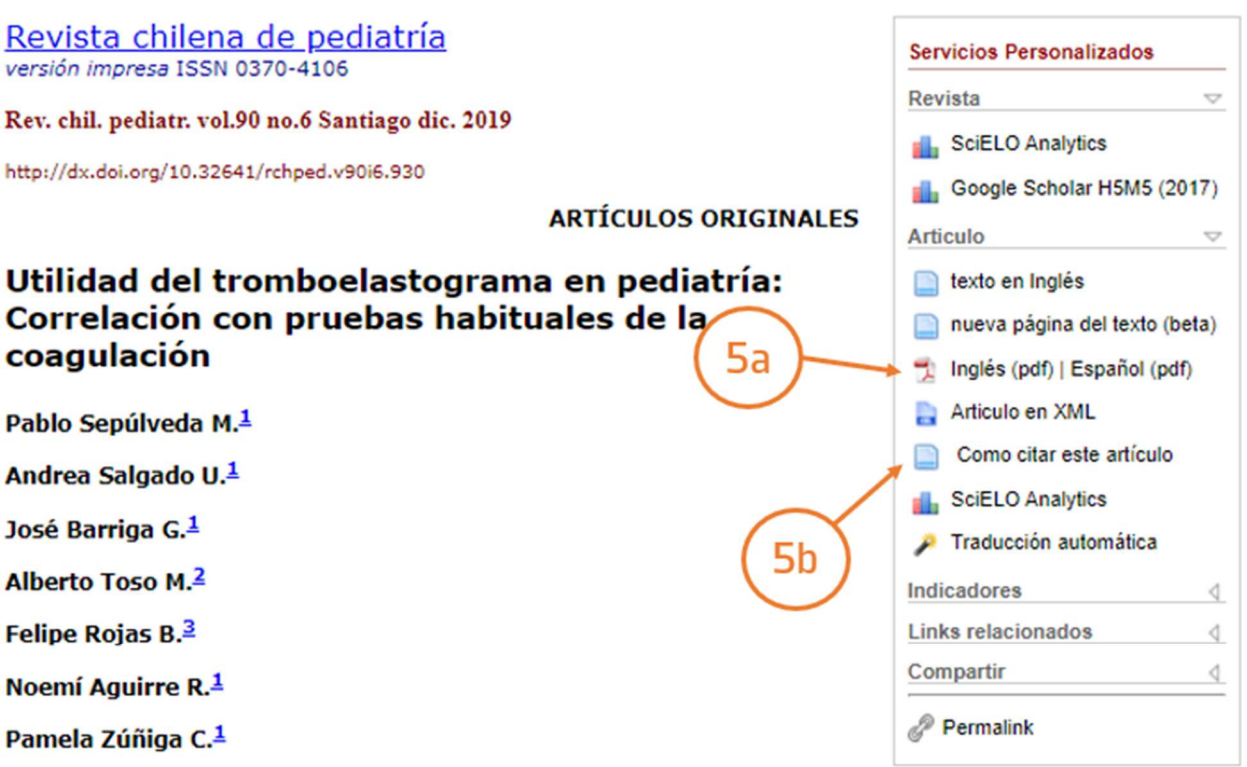

<sup>1</sup> Departamento de Pediatría, División de Pediatría, Facultad de Medicina, Pontificia Universidad Católica de Chile, Chile.

Departamento de Neonatología, División de Pediatría, Facultad de Medicina, Pontificia Universidad Católica de Chile, Chile.

Laboratorio de Urgencia. Hospital Clínico, Pontificia Universidad Católica de Chile, Chile.

### **RESUMEN:**

#### **Introducción:**

Los exámenes habituales de coagulación evalúan distintos elementos de la hemostasia en forma par cial, y no traducen las interacciones celulares, lo que es especialmente sensible en pacientes críticos. Las técnicas viscoelásticas, como el tromboelastograma (TEG) muestran el proceso de coagulación completo, y están siendo evaluadas como exámenes de la coagulación global.

No acesso ao texto completo é possível:

- a. Efetuar o download do pdf
- b. Verificar como fazer a citação do artigo

Tem dúvidas na pesquisa, não consegue aceder ao documento?

Contacte a biblioteca. Nós ajudamos!

biblioteca@ess.ipp.pt

WhatsApp 934 543 843